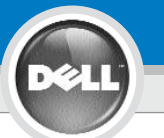

**3**

**2**

**1**

## **Dell™ 1100MP Projector Setup Guide**

**ATTENTION:**

## **CAUTION:**

 $\sqrt{200}$ 

Follow all safety instructions in your *Product Information Guide* before using the projector.

Respectez toutes les consignes de sécurité de votre *Guide d'information du produit* avant d'utiliser le projecteur.

> **NOTE:** Turn on your computer after you turn on the projector. **REMARQUE:** Allumez votre ordinateur après avoir allumé le projecteur. **HINWEIS:** Schalten Sie erst den Projektor und dann den Computer ein. **NOTA:** accendere il computer dopo aver acceso il proiettore. **NOTA:** Encienda el ordenador tras encender el proyector.

Lesen Sie sich erst alle Sicherheitsanweisungen im *Produktinformationshandbuch durch*, bevor Sie den Projektor verwenden.

**ACHTUNG:**

**4**

F8 **CRT/LCD** 

 $F<sub>n</sub>$ 

### **AVVISO:**

Attenersi a tutte le istruzioni di sicurezza fornite nella *guida informativa del prodotto prima* di utilizzare il proiettore.

#### **PRECAUCIÓN:**

Siga todas las instrucciones de seguridad en su *Guía de información del producto* antes de usar el proyector.

**NOTE:** It may take several seconds for your image to appear.

**REMARQUE:** L'image peut mettre plusieurs secondes à apparaître.

**HINWEIS:** Es kann einige Sekunden dauern, bis das Bild erscheint.

**NOTA:** potrebbero essere necessari alcuni secondi per visualizzare l'immagine.

**NOTA:** Puede que la imagen tarde unos segundos en aparecer.

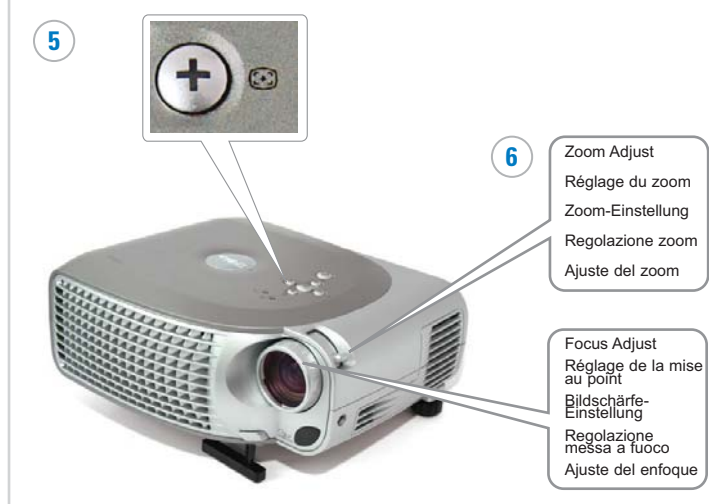

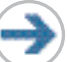

Download from Www.Somanuals.com. All Manuals Search And Download.

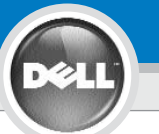

## **Dell™ 1100MP Projector Setup Guide**

# **7**

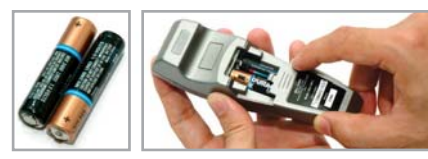

**NOTE:** The USB cable (as shown in step 1) must be connected to use Next Page and Previous Page on the remote control.

**REMARQUE:** Le câble USB (comme indiqué dans l'étape 1) doit être connecté pour utiliser Page Suivante et Page Précédente sur la télécommande.

**HINWEIS:** Wenn Sie die Funktionen Next Page und Previous Page auf der Fernbedienung verwenden möchten, muss das USB-Kabel (siehe Schritt 1) angeschlossen werden.

**NOTA:** il cavo USB (come mostrato nel passo 1) deve essere collegato per utilizzare i tasti di Next Page e Previous Page sul telecomando.

**NOTA:** El cable USB (como aparece en el paso 1) debe estar conectado para usar Siguiente página y Página anterior en el mando a distancia.

#### Information in this document is subject to change without notice. **© 2005 Dell Inc. All rights reserved.**

Reproduction in any manner whatsoever without the written permission of Dell Inc. is strictly forbidden.

*Dell* and the *DELL* logo are trademarks of Dell Inc.; *Microsoft* and *Windows* are registered trademarks of Microsoft Corporation.

Dell disclaims any proprietary interest in the marks and names of others.

**February 2005** Printed in China

**Les informations contenues dans le présent document peuvent être modifiées sans préavis. © 2005 Dell Inc. Tous droits réservés.**

Toute reproduction sans la permission écrite de Dell Inc. est strictement interdite.

*Dell* et le logo *DELL* sont des marques commerciales de Dell Inc.; *Microsoft* et *Windows* sont des marques commerciales déposées de Microsoft Corporation.

Dell rejette tout intérêt de propriété dans les marques et noms autres que les siens propres.

**Février 2005** Imprimé en Chine

**Änderungen der Informationen in diesem Dokument bleiben vorbehalten und bedürfen keiner Ankündigung. © 2005 Dell Inc. Alle Rechte vorbehalten.**

Reproduktionen jeglicher Art sind ohne die schriftliche Zustimmung der Dell Inc. strengstens untersagt.

For more information about your projector, see your Owner's Manual.

Pour plus d'informations sur votre projecteur, voir votre Manuel d'utilisateur.

Weitere Informationen zum Projektor finden Sie im Benutzerhandbuch.

Per ulteriori informazioni sul proiettore, vedere il manuale dell'utente.

Para más información sobre el proyector, consulte su Manual del propietario

*Dell* und das *DELL*-Logo sind Warenzeichen der Dell Inc.; Microsoft und Windows sind eingetragene Warenzeichen der Microsoft Corporation.

Dell hat kein Interesse am Eigentum an den Warenzeichen und Namen anderer.

**Feb-05** Gedruckt in China

#### **Le informazioni contenute nel presente documento sono soggette a modifica senza preavviso. © 2005 Dell Inc. Tutti i diritti riservati.**

È assolutamente vietata la riproduzione con qualsiasi mezzo e maniera di qualunque contenuto senza previa autorizzazione scritta di Dell Inc.

*Dell* e il logo *DELL* sono marchi di fabbrica di Dell Inc.; Microsoft e Windows sono marchi registrati di Microsoft Corporation.

Dell nega qualsiasi interesse proprietario su marchi e nomi di altri.

**Febbraio 2005** Stampato in Cina

**La información en este documento está sujeta a cambios sin previo aviso. © 2005 Dell Inc. Todos los derechos reservados.**

Queda estrictamente prohibida la reproducción de cualquier forma sin el permiso por escrito de Dell Inc.

*Dell* y el logotipo *DELL* son marcas de Dell Inc.; *Microsoft* and *Windows* son marcas registradas de Microsoft Corporation.

Dell niega cualquier interés de propiedad sobre las marcas y nombres de otros.

Download from Www.Somanuals.com. All Manuals Search And Download.

**Febrero de 2005** Impreso en China

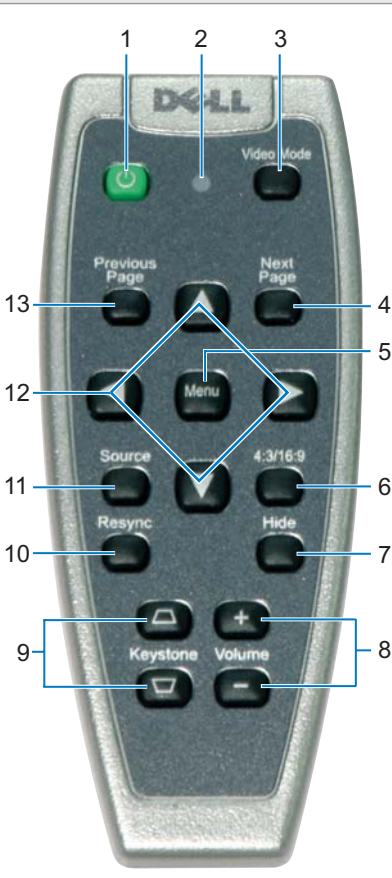

1. Power button 2. Light 3. Video Mode button 4. Next Page button 5. Menu button 6. 4:3/16:9 (aspect ratio) 4. button 7. Hide button 8. Volume button 9. Keystone Correction button 10. Resync button 11. Source button 12. Four Directions buttons 13. Previous Page button 1. Bouton Marche 2. Voyant 3. Bouton Mode Vidéo 4. Bouton Page Suivante 5. Bouton Menu 6. Bouton 4:3/16:9 4.(proportions) 7. Bouton Masquer 8. Bouton Volume 9. Bouton Correction Trapézoïdale 10. Bouton Resync 11. Bouton Source 12. Boutons Quatre Directions 13. Bouton Page Précédente 1. Power (Netztaste) 2. Lampe 3. Video Mode 3. (Grafikmodus) 4. Next Page 5. Menu (Menü) 6. 4:3/16:9 (Bildformat) Taste 7. Hide (Ausblenden) 8. Volume 9. (Lautstärkeregler) 9. Trapezkorrektur 10. Resync 11. Source (Signalquelle) 12. Vier Richtungstasten 13. Previous Page 1. Tasto di Accensione 2. Luce 3. Tasto Video Mode (Modalità Video) 4. Tasto Next Page 5. Tasto Menu 6. Tasto 4:3/16:9 3. (proporzioni) 7. Tasto Hide (Nascondi) 8. Tasto Volume 9. Tasto Keystone Correction 9. (Correzione della distorsione 9. trapezoidale) 10. Tasto Resync (Risincronizzazione) 11. Tasto Source (Sorgente) 12. Tasti Quattro direzioni 13. Tasto Previous Page 1. Botón Alimentación 2. Luz 3. Botón Modo de vídeo 4. Botón Siguiente página 5. Botón Menú 6. Botón 4:3/16:9 (rel. aspecto) 7. Botón Ocultar 8. Botón de Volumen 9. Botón Corrección de distorsión trapezoidal 10. Botón Resync 11. Botón Fuente 12. Botones de Cuatro direcciones 13. Botón Página anterior

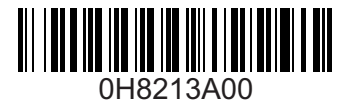

Free Manuals Download Website [http://myh66.com](http://myh66.com/) [http://usermanuals.us](http://usermanuals.us/) [http://www.somanuals.com](http://www.somanuals.com/) [http://www.4manuals.cc](http://www.4manuals.cc/) [http://www.manual-lib.com](http://www.manual-lib.com/) [http://www.404manual.com](http://www.404manual.com/) [http://www.luxmanual.com](http://www.luxmanual.com/) [http://aubethermostatmanual.com](http://aubethermostatmanual.com/) Golf course search by state [http://golfingnear.com](http://www.golfingnear.com/)

Email search by domain

[http://emailbydomain.com](http://emailbydomain.com/) Auto manuals search

[http://auto.somanuals.com](http://auto.somanuals.com/) TV manuals search

[http://tv.somanuals.com](http://tv.somanuals.com/)